# ゼロからはじめるシミュレーション・プログラミング入門

国立遺伝学研究所 新分野創造センター 細胞建築研究室 木村 暁

## ● はじめに

本稿はコンピュータ・シミュレーションに興味はあるも のの、コンピュータ・プログラミングに対する知識・経験 が全くない方のために書きました。実は5年前の私自身が そのような人でした。当時の自分を思い出し、知識ゼロの 状態から手近な材料でプログラミングの「さわり」を体験 できるように書いたつもりです。これを読んで「自分も挑 戦してみたい」という人が現れれば幸いです。

#### ● なぜ生物学者がシミュレーション?

「自分や他人がたてたモデルがどのような挙動を示すか、 コンピュータを使って追いたい」というのは生命現象の理 解を目指す生物学者にとって自然な発想ではないかと思い ます。問題は費用対効果の評価でしょう。「知識・時間・労 力を要する」わりには「実際の研究に役立たないのではな いか」というのが大方の意見だと思います。5年前に私は 慶應義塾大学の大浪修一研究室に入り、ゼロから計算機を 活用した生物研究を学びました。この経験から私は、

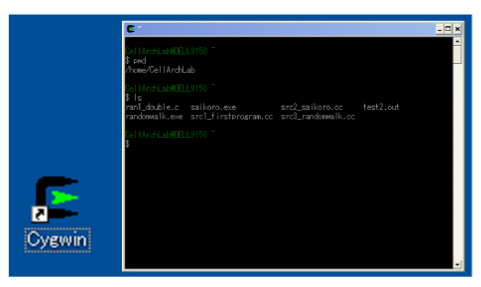

図1A. Windows にインストールされた Cygwin のアイコ ン(左)と、そのアイコンをクリックして Cygwin を起<br>動したところ(右)。

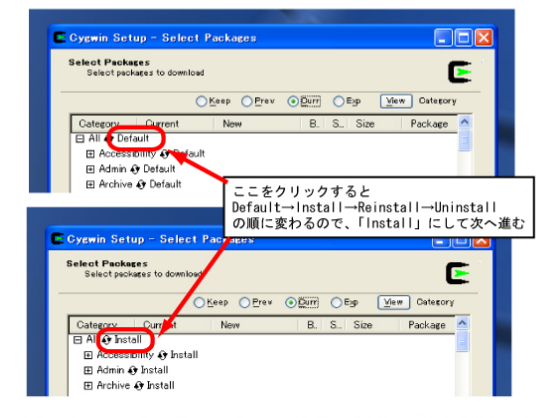

図 1 B. Cygwin インストール時の注意点。途中 [Select<br>Packages] のところで、All Install を選んでください。 パソコンの空き容量の少ない方は、その下の[Devel]の ところだけ [Install] とするのでも結構です。

- 初歩的なプログラミング技術で単純なシミュレーショ ンを行うだけでも多くの示唆が得られること
- 実際の研究の進展に役立つ貢献をシミュレーションか ら引き出すには、生物学者自らがシミュレーションの 構築や実行の現場に携わることが効率的であること

の 2 点について確信するようになりました。複雑に多くの 要素が絡み合う生命現象を詳細にシミュレーションするこ とは困難ですが、少なくとも我々が立てた仮説(多くの場 合、単純)がどのような挙動を示すかについてはシミュレ ーション可能なはずです。みなさんも自分の仮説の挙動を 自分自身でテストしてみませんか?

### ● ステップ1:道具を用意しよう

まずは道具(環境)を整えましょう。私は普通のパソコン に(Windows ではなく)Linux という UNIX 系 OS をインストー ルしたものを使っています。UNIX 系 OS には「C 言語」をは じめ様々なプログラム開発の道具が標準で含まれており、 すぐにプログラムを作ることができます。Linux は無料で入 手できますし、パソコンも安いもので十分です [1]。

今回は「さわりの部分の体験」ということで、Linux 用の パソコンを用意しない方法を使ってみます。Windows パソコ ンに「Cygwin」という無料ソフトをインストールすれば、 UNIX 環境を体験することができます(図1)。

では、Windowsのパソコンに「Cygwin」をインストールし てみましょう。CygwinのWebサイト(<http://cygwin.com/>) の右上のボタン(Install Cygwin now)をクリックすると、 Cygwinのインストールが開始されます。インストール作業 は、直感的に進められると思います[2]。一点だけ、途中 [Select Packages]のところで、[All Install]と設定して ください(図1B)。インストールが完了すれば、「Cygwin」 のアイコンがデスクトップにあらわれ、それをクリックす れば文字が入力できる黒い画面があらわれます(図1A)。

Macintosh のパソコンの場合は、Mac OS X 自身が UNIX 系 の OS なので、そのまま UNIX を使用することができます。 [Applications] の中の [Utilities] フォルダにある [Terminal]を選択すると文字を打ち込む画面が出てくるは ずです。これから紹介する C 言語でのプログラミングには Xcode(OS X 10.2 以前の場合は Developer Tools)なるツー ルをインストール(ダウンロード無料)する必要があります。

#### ● ステップ2:C 言語のプログラムを作ろう

 では早速、プログラムを作ってみましょう。ここでは C 言語を使います。C 言語は初心者に理解しやすく、応用も効 くので基本的なプログラミング言語です[3]。

 最初の例は次の5行からなるプログラムです。このプロ グラムをパソコン付属のテキストエディタ等(Windows なら

「メモ帳(Notepad)」ソフト)を使って打ち込み、 「program1.c」と名前をつけて保存してください(図2)。

```
erroram1.c>-----#include <stdio.h> 
int main() 
{ 
 printf ("nuclear dynamics is important!¥n"); 
} 
------------------------------------------------
```
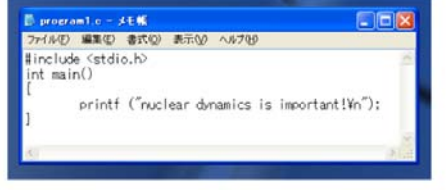

#### 図2. メモ帳でのプログラムの打ち込みの様子。

保存場所は [ローカルディスク(C:)]→[cygwin]→  $[home] \rightarrow [1 - \ddot{5} - 2]$ というフォルダにします(図3)。 Windows vista の場合は[ローカルディスク(C:)]→[ユーザ ー (Users)] → [ ユーザー名 ] 、 Macintosh の場合は [Macintosh HD]→[Users]→[ユーザー名] となるようです。

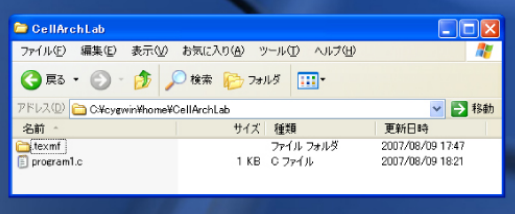

図3. パソコン上にできた cygwin 用のフォルダ

#### ● ステップ3:プログラムを動かしてみよう

 このプログラムを動かしましょう。Cygwin を起動してあ らわれる黒い画面、もしくは Mac の Terminal に戻ります。 ここで、まず「ls・」(・は改行)と入力してみてください。 さきほど作った program1.c というファイル名が表示され るはずです (図41)。これが確認できたら「gcc program1.c·」と打ち込んでください(図42)。この操作 は作ったプログラムを機械の言葉に翻訳するコンパイルと 呼ばれる作業になります。これにより同じフォルダに 「a.exe」(または「a.out」)というファイルができま す(「1s·」と入力して確認してみましょう)(図43)。い

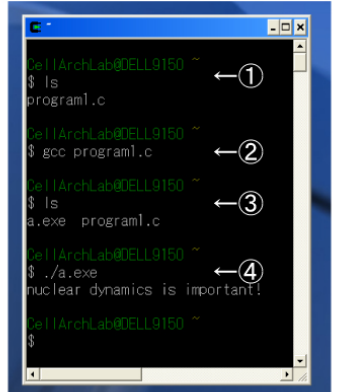

図4. プログラムの存在を確認し (1))、プログラムを ロー・ション シニット・エー・エー (の)、<br>コンパイルし (②)、実行ファイルの存在を確認し (③)、<br>実行した (④) 様子。

よいよ実行です。「./a.exe・」(または「./a.out・」(以 下同じ))と入力してください。画面には「nuclear dynamics is important! | と表示されるはずです(図4 ④)。これで最初のプログラムは成功です。

# ● ステップ4:ランダムさがシミュレーションの醍醐味

私が考えるシミュレーションの大きな魅力は確率的に起 こる事象の挙動を解析できることです。生体内では、例え ば分子の移動も熱ゆらぎによる影響を大きく受けるなど、 決定論ではなく確率論的な事象がほとんどです。個々の事 象は確率的に起こるのに、それが積み重なった全体として は合目的的で再現性のある挙動を示すのが生命現象の不思 議な点であり、興味のあるところです。こういった現象に ついて人間の頭の中だけで理解を試みるのは困難です。コ ンピュータを使えば、確率的に起こるさまざまな場合につ いての挙動を検討できます。

確率的に起こる事象をコンピュータで再現するためには、 コンピュータに「サイコロ」を振らせてランダムな数を作 り出させる必要があります。ここでは簡便のために C 言語 の rand 関数を用いてランダムに 0.0-1.0 の数を生成します。 この数に6を掛けて切り上げれば、1-6の整数をランダ ムに生成できることになります(図5)。ここで、rand 関 数を用いた方法では完全にランダムな乱数が生成できない ことが指摘されており、より高い質の乱数を発生させる方 法が開発されています[4]。研究に使うプログラムにはその ような高性能の乱数発生方法を使ってください。 <saikoro.c>------------------------------------

```
#include <stdio.h> 
#include <stdlib.h> 
#include <time.h> 
int main() 
{ 
         int saikoro; 
          float rnd; 
          srand(time(NULL)); 
         rnd = (float)rand()/RAND_MAX;
         saikoro = (int)(rnd*6.0)+1; printf ("saikoro: %d¥n",saikoro);
```
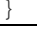

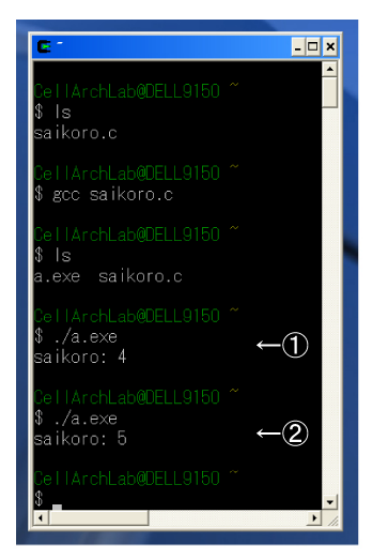

図5. サイコロプログラムの実行。1-6の数字が 出るが、実行するたびに異なる数字がでる (12)。

# ● ステップ5:ランダムウォークをシミュレーション!

コンピュータの長所は、人間が嫌になるような繰り返し 作業を、黙々と、正確に、素早くこなしてくれることです。 この長所とランダムさを組み合わせることによって、確率 的に起こる事象の組み合わせで何が起こるかを検討するこ とが可能です。

例として、ランダムウォークに挑戦してみましょう。1/4 の確率で、東西南北のいずれかの方向に1歩すすむという 作業を 1000 回繰り返すプログラムを作ってみます。原点 (0,0)から出発します。先ほどと同様に1-4の数字がラン ダムに発生させ、この数が1なら東(x 軸正方向)に、2なら 西(x 軸負方向)に、3なら北(y 軸正方向)に、それ以外(4) なら南(y 軸負方向)に1ずつすすむという作業を 1000 回繰 り返すようにプログラムを作りました。分岐(場合分け)や 繰り返し処理はプログラムの基本中の基本で、C 言語ではそ れぞれ「if」や「for」を使って命令します。各ステップ での現在地の座標を出力するようにしています。

```
<randomwalk.c>---------------------------------- 
#include <stdio.h> 
#include <stdlib.h> 
#include <time.h> 
int main() 
{ 
           int STEP=1000; 
           int x, y; 
           int dice; 
           float rnd; 
           int i; 
           srand(time(NULL)); 
          x=0; y=0; printf ("%d %d¥n",x,y); 
          for (i=0; i<sup>5</sup> TEP; i++) rnd = (float)rand()/RAND_MAX; 
                     dice = (int)(rnd*4.0)+1; if (dice==1) { 
                               x=x+1; } else if (dice==2) { 
                               x=x-1; } else if (dice==3) {
```

```
v=v+1; } else { 
                      y=y-1; } 
                printf ("%d %d¥n",x,y); 
        }
```
}

------------------------------------------------ このプログラムをこれまで同様実行してみましょう。2 つの数字(xy 座標)が繰り返し出力されるはずです。これ では何のことかわからないので、結果を図で表したいとい うことになります。実行結果を図で表す簡便な方法として、 表計算ソフト「Microsoft Excel」を使ってランダムウォー クの様子を見てみましょう。これまでプログラムの実行時 には「./a.exe・」と入力していましたが、少し付け足して 「./a.exe >> output.txt」と入力します(図6①)。 そうすると、output.txt というテキストファイルが作ら れ、そこに結果である数字の羅列が出力されます。

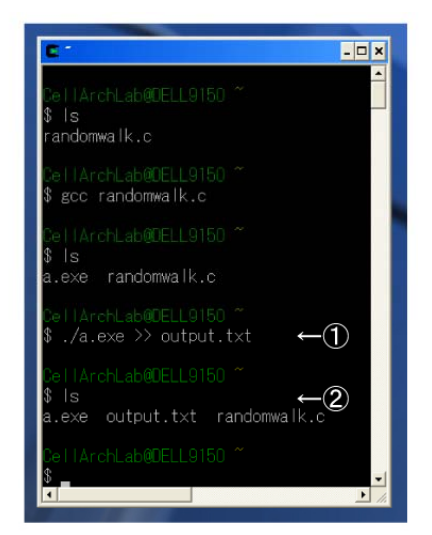

図6. ランダムウォークプログラムの実行。実行時に 「./a. exe >> output. txt」とする (1) と実行結果が 画面に表示されるのではなく、output. txt というファ イルに格納される (2)。

Excel を起動し、[ファイル (F)] → [開く (0)] で output.txtを探します。この時、ファイルの種類を「す べてのファイル(\*.\*)」としておくことがポイントです。 output.txtを開こうとすると、「テキストファイルウィ ザード」というものがでてきます。「テキストファイルウ ィザード 1/3」では[次へ]を選択し、「テキストファイルウ ィザード 2/3」で[区切り文字]のところで「スペース(S)」 にチェックを入れて[完了(F)]とします。すると、2 列から なる表があらわれます。この状態からグラフ(データポイ ントを折れ線でつないだ散布図)を作成すれば、原点を出 発点としたランダムウォークの軌跡が図示されます(図7)。

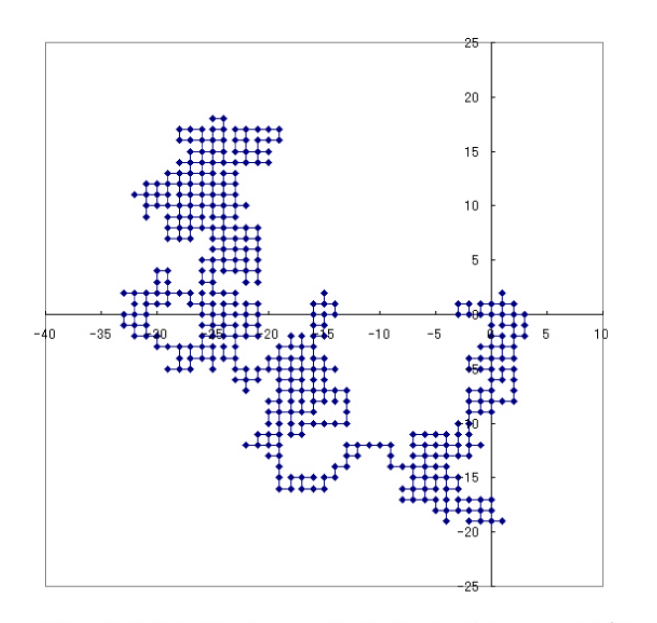

図7. 表計算ソフト Excel で表示したランダムウォークプロ グラムの実行結果。もちろん実行毎にパターンは変わる

#### ● おわりに

私自身は今でもプログラミング初心者です。これを機会 に一人でも多くの人にシミュレーションに興味を持ってい ただきたいことから、恥を忍んで(?)この原稿を書きました。 シミュレーションで生命現象を忠実・精密に再現すること はまだまだ困難ですが、構築したモデルの十分性・不十分 性を議論するにはかなり有効なツールと考えます。モデル を提案する際に、そのシミュレーションを示すことが当た り前になる日もそう遠くないかもしれません[5]。

本稿で記載した内容は、筆者が研究員としてお世話にな った慶應義塾大学(文科省振興調整費「システム生物学者 育成プログラム」)・大浪修一研究室(現・理研 GSC)で学 んだことです。大浪修一先生および濱橋秀互博士、京田耕 司博士をはじめとする研究室員の方々に感謝します。新し いことにチャレンジする際には、最初の敷居を越えるとこ ろが最大の難関です。私は大浪研究室の方々から強力な支 援をいただきましたが、私自身も微力ながら誰かの挑戦の 役に立ちたいと考えています。不明な点やご指摘、ご相談 があれば遠慮なくご連絡ください。

#### ● 参考文献など

Linux、Cygwin、C 言語の情報はインターネット上に多数掲 載されており、検索エンジン(google など)を利用して、ほ とんどの疑問は解決できます。OS, ソフトウェアも無料で ダウンロード可能なので、費用をかける必要はありません。 以下は、本から学びたい方のための参考文献です。

- [1] 大津真他著「Fedora 7 ビギナーズバイブル(インスト ール DVD 付) (毎日コミュニケーションズ)」など
- [2] 小川淳一著「Cygwin 徹底入門(ソーテック社)」など
- [3] 倉薫著「C 言語①②(翔泳社)」など
- [4] C 言語で数値計算をする際に参照する「Numerical Recipes in C (和訳:C 言語による数値計算のレシピ、 技術評論社)」という有名な本があります。この中にも 乱数生成のプログラムが掲載されています。但し、こ の乱数生成法にも欠点が指摘されています。高精度な 乱数生成アルゴリズムとして評価が高いのは、メルセ ンヌ・ツイスタ法と呼ばれる方法です。

[5] シミュレーションを使った研究の長所・欠点について は次の総説も参考にしてください:木村暁、大浪修一 「コンピュータシミュレーションを利用した核の配置 のダイナミクス解析」蛋白質核酸酵素 51, 2172-2179 (2006)